# **KENWOOD**

# **DMX125DAB**

MONITOR CON RECEPTOR **MANUAL DE INSTRUCCIONES**

**JVCKENWOOD Corporation** 

• La información actualizada (el Manual de instrucciones más actualizado, etc.) está disponible desde <http://www.kenwood.com/cs/ce/>.

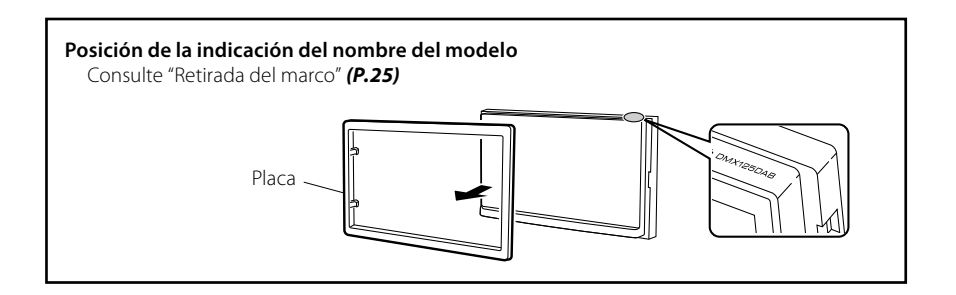

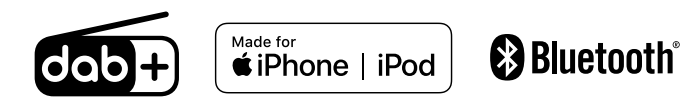

## Contenido

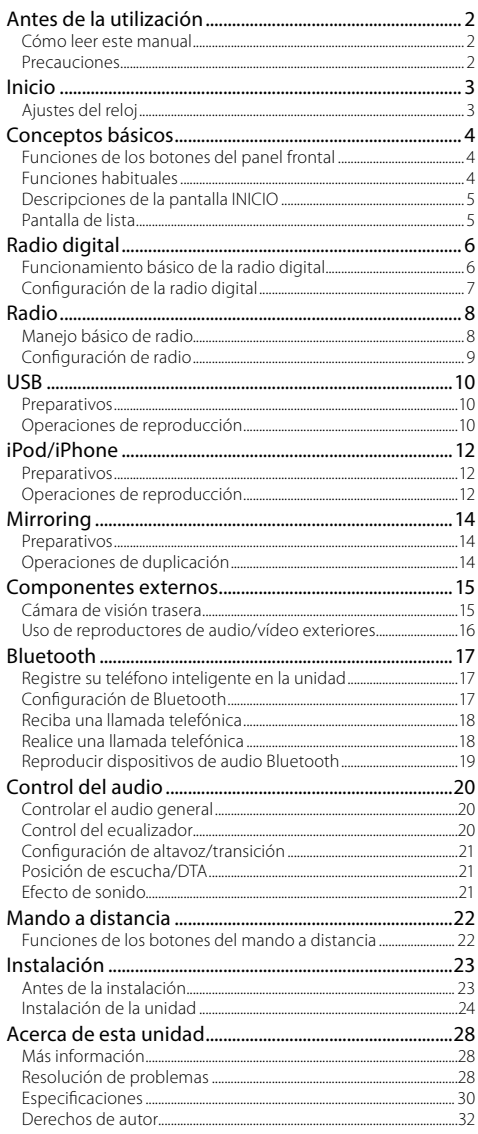

## **Cómo leer este manual**

- Los paneles que se incluyen en este manual son ejemplos utilizados para ofrecer explicaciones de las distintas operaciones. Por esta razón, pueden diferir de los paneles que se visualizan en realidad.
- En los procedimientos operativos, las llaves indican la tecla o botón que debe emplear.
	- < >: indica el nombre de los botones del panel.
- [ ]: Indica el nombre de las teclas.

## Antes de la utilización

## **Precauciones**

## **A** ADVERTENCIA

## **■ Para evitar lesiones o incendios, tome las precauciones siguientes:**

- Para evitar un cortocircuito, nunca coloque ni deje objetos metálicos (como monedas o herramientas metálicas) dentro de la unidad.
- No mire fijamente la pantalla de la unidad mientras está conduciendo durante un periodo prolongado de tiempo.
- Si tiene problemas durante la instalación, consulte con su distribuidor KENWOOD.

## Ñ **Precauciones para el uso de esta unidad**

- Cuando compre accesorios opcionales, pregunte a su distribuidor KENWOOD si dichos accesorios son compatibles con su modelo y en su región.
- La función Radio Data System o Radio Broadcast Data System no funcionará en lugares donde no existan emisoras compatibles con este servicio.

## **E** Cómo proteger el monitor

• Para proteger el monitor de posibles daños, no lo utilice con un bolígrafo con punta de bola o una herramienta similar con una punta afilada.

## Ñ **Limpieza de la unidad**

Si el panel frontal de esta unidad está manchado, límpielo con un paño suave y seco, como por ejemplo, un paño de silicona. Si el panel frontal está muy manchado, limpie la mancha con un paño humedecido con un producto de limpieza neutro y, a continuación, vuelva a limpiarlo con un paño suave, limpio y seco.

## A PRECAUCIÓN

• Aplicar un limpiador en espray directamente sobre la unidad, puede dañar sus componentes mecánicos. Limpiar el panel frontal con un paño áspero o con un líquido volátil, como un disolvente o alcohol, podría rayar la superficie o borrar las impresiones de la pantalla.

## Ñ **Cómo reiniciar la unidad**

<span id="page-1-0"></span>Si la unidad o la unidad conectada no funcionan correctamente, reiníciela.

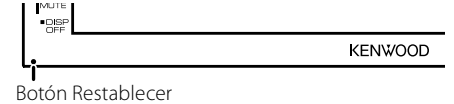

## <span id="page-2-2"></span><span id="page-2-0"></span>Inicio

**1 Coloque la llave de encendido del coche en la posición ACC.**

La unidad se pone en marcha.

- **2 Pulse el botón <**8**MENU>.**
- **3 Toque [ ].**

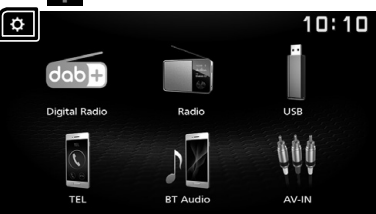

**4 Toque la tecla correspondiente y establezca un valor.**

#### $10:10$  $\overline{\phantom{0}}$ System  $\overline{\phantom{a}}$ Bluetooth Screen Information

#### **[System]**

#### **[Beep Tone]**

Activa o desactiva el tono de las teclas. "ON" (ACTIVADO) (Predeterminado), "OFF" (DESACTIVADO)

#### **[Language]**

Seleccione el idioma utilizado para la pantalla de control y los elementos de configuración. El idioma predeterminado es "English" (inglés).

#### **[Time/Date]**

Ajuste la hora del reloj. *[\(P.3\)](#page-2-1)*

#### **[Clock Mode]**

Seleccione el formato de visualización de la hora. [12hr]/[24hr] (predeterminado)

#### **[Parking Guidelines]**

Podrá visualizar las pautas de parking para permitir un parking más sencillo al engranar la marcha a la posición de marcha atrás (R). La opción predeterminada es "ON".

#### **[Guidelines SETUP]**

Si selecciona [ON] para [Parking Guidelines], puede ajustar las pautas de aparcamiento.

#### Consulte *[Para ajustar las pautas de](#page-14-1)  [aparcamiento \(P.15\)](#page-14-1)*.

#### **[System Reset]**

Toque [System Reset] y después toque [YES] para establecer todos los ajustes en los ajustes iniciales predeterminados.

#### **[Bluetooth]**

Muestra la pantalla Configuración de Bluetooth. *[\(P.17\)](#page-16-1)*

## **[Screen]**

## **[Dimmer]**

Seleccione el modo de atenuación. "High" (predeterminado)/"Mid"/"Low"

#### **[Demo]**

Seleccione el modo de demostración. La opción predeterminada es "ON".

## **[Information]**

Muestra la versión de software de esta unidad.

**5 Toque [** 6 **].**

## <span id="page-2-1"></span>**Ajustes del reloj**

#### Ñ **Sincronización de la hora del reloj con FM RDS**

Active [RDS Clock Sync]. Consulte *[Configuración de radio \(P.9\)](#page-8-1)*.

## $\blacksquare$  Ajuste del reloj manualmente

#### ✎ NOTA

• Desactive [RDS Clock Sync] antes de ajustar el reloj.

- **1 Pulse el botón <**8**MENU>.**
- **2 Toque [ ].**
- **3 Toque [System].**
- **4 Toque [Time/Date].** Aparece la pantalla del reloj.
- **5 Toque el botón [**R**] o [**S**] para ajustar la hora del reloj.**

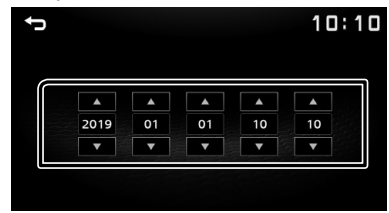

#### **6 Toque [** 6 **].**

## <span id="page-3-0"></span>**Conceptos básicos**

## **Funciones de los botones del panel frontal**

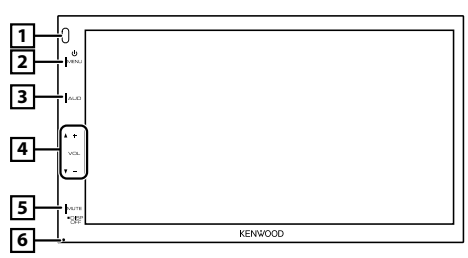

#### 1 **Sensor remoto**

• Recibe la señal del control remoto.

#### **2** 西**MENU**

- Muestra la pantalla INICIO. *[\(P.5\)](#page-4-1)*
- Si se pulsa durante 1 segundo, se apaga la unidad.
- Si la unidad está apagada, la enciende.

#### $\boxed{3}$  **AUD**

- Muestra la pantalla Audio.\* *[\(P.20\)](#page-19-1)*
- \* La pantalla Audio no se muestra mientras está en la pantalla CONFIGURACIÓN o en la pantalla de lista.

#### 4 **+ , – (Volumen)**

• Ajusta el volumen. Si continúa presionando [ + ] el volumen aumentará hasta 20.

#### 5 **MUTE/ DISP OFF (visualización desactivada)**

- Silencia/restablece el sonido.
- Al pulsar durante 1 segundo se apaga la pantalla.

Cuando la pantalla esté apagada, toque la pantalla para encender la misma.

#### 6 **Restablecer**

• Si la unidad o el equipo conectado no funcionan correctamente, la unidad restablece la configuración de fábrica al pulsar este botón.

## **Funciones habituales**

## Ñ **Encendido**

#### **1 Pulse el botón <**8**MENU>.**

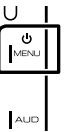

## Ñ **Apagado**

**1 Pulse y mantenga pulsado el botón <**8**MENU>.**

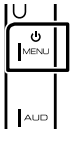

## $\blacksquare$  Ajuste del volumen

#### **1 Pulse el botón <+> o <–>.**

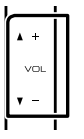

#### ✎ NOTA

• Si continúa presionando [ + ] el volumen aumentará hasta 20.

## Ñ **Silencia el sonido**

#### **1 Pulse el botón <MUTE>.**

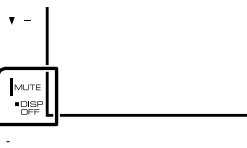

**KENWOOD** 

Para restaurar el sonido, toque el botón de nuevo o ajuste el volumen.

## Ñ **Apagar la pantalla**

**1 Pulse y mantenga pulsado el botón <MUTE>.**

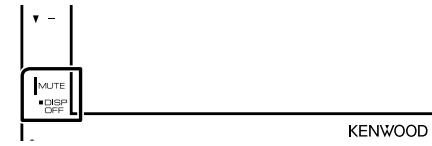

Para activar la pantalla, toque la misma.

## <span id="page-4-0"></span>**Conceptos básicos**

## <span id="page-4-1"></span>**Descripciones de la pantalla INICIO**

**1 Pulse el botón <**8**MENU>.**

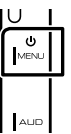

Aparece la pantalla HOME (inicio).

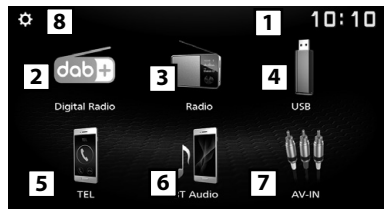

- 11 Pantalla del reloj
- Toque para visualizar la pantalla Reloj.
- 2 Cambia a la emisión de radio digital. *[\(P.6\)](#page-5-1)*
- 3 Cambia a la emisión del programa de radio.
- *[\(P.8\)](#page-7-1)*
- 4 **[USB]**  n

Reproduce archivos en un dispositivo USB.

## *[\(P.10\)](#page-9-1)*

#### **[iPod]**

Reproduce un iPod/iPhone. *[\(P.12\)](#page-11-1)*

• Cuando está conectado un iPod/iPhone.

#### **[Mirroring]**

Muestra la pantalla Duplicación. *[\(P.14\)](#page-13-1)*

- Cuando se conecta un dispositivo Android con la aplicación "Mirroring OB for KENWOOD" instalada.
- 5 Muestra la pantalla Manos libres. *[\(P.18\)](#page-17-1)*
- 6 Reproduce un reproductor de audio Bluetooth. *[\(P.19\)](#page-18-1)*
- 7 Cambia a un componente externo conectado a la terminal de entrada AV-IN. *[\(P.16\)](#page-15-1)*
- 8 Muestra la pantalla CONFIGURACIÓN. *[\(P.3\)](#page-2-2)*

## **Pantalla de lista**

Existen teclas de funciones comunes en las pantallas de listas de la mayoría de las fuentes.

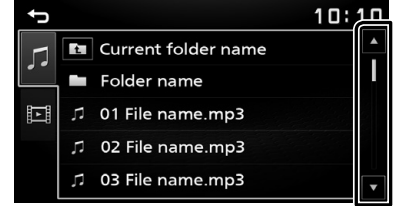

**1 Podrá cambiar la página para visualizar más elementos pulsando [▲]/[▼].** 

## <span id="page-5-1"></span><span id="page-5-0"></span>**Radio digital**

## **Funcionamiento básico de la radio digital**

- **1 Pulse el botón <**8**MENU>.**
- **2 Toque [Digital Radio].**

#### $\blacksquare$  Pantalla de control de fuente

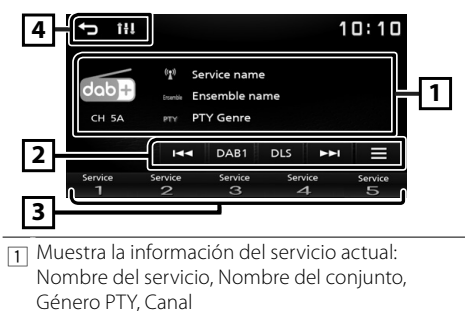

2 **[DAB] :** Cambia la banda predefinida de Radio digital.

"DAB1", "DAB2", "DAB3"

**[DLS] :** Visualice la pantalla Segmento de etiqueta dinámica.

- **[**E**] [**F**] :** Seleccione un conjunto, un servicio y un componente.
- **[ ] :** Muestra la pantalla Configuración de la radio digital. *[\(P.7\)](#page-6-1)*

3 Restaura el servicio memorizado. Si se toca durante 2 segundos, almacena en la memoria el servicio de recepción actual.

4 **[ ] :** Regresa a la pantalla anterior. **[ ] :** Muestra la pantalla Audio. *[\(P.20\)](#page-19-1)*

#### $\blacksquare$  **Almacenar un servicio**

El servicio que se está recibiendo actualmente puede almacenarse en la memoria.

- **1 Sintonice el servicio que desea preestablecer.**
- **2 Mantenga pulsado el [#] (#:1-5) en el que desee guardar el servicio.**

#### Ñ **Seleccionar un servicio almacenado**

**1 Toque [#] (#:1-5).**

#### **E** Buscar por tipo de programa

- **1** Toque  $[\blacksquare]$ .
- **2 Toque [PTY].**
- **3 Seleccione un tipo de programa de la lista.** Comienza la búsqueda PTY.

## <span id="page-6-1"></span><span id="page-6-0"></span>**Configuración de la radio digital**

- **1** Toque  $[\blacksquare]$ .
- **2 Ajuste cada elemento del modo siguiente.**

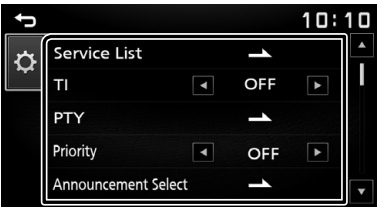

#### **[Service List]**

Muestra la pantalla Lista de servicios.

 $\cdot$  [ $\bigcirc$ ] : Toque y luego toque [YES] para encontrar la lista de servicios más reciente.

#### **[TI]**

Cambia a la información de tráfico automáticamente cuando empieza el boletín de tráfico. "ON" (ACTIVADO), "OFF" (DESACTIVADO)

(predeterminado)

#### **[PTY]**

Busca un programa por tipo de programa.

#### **[Priority]**

Si se ofrece el mismo servicio por sistema de datos de radio cuando la recepción por radio digital empeora, se cambia automáticamente a sistema de datos de radio.

"ON" (ACTIVADO), "OFF" (DESACTIVADO) (predeterminado)

#### **[Announcement Select]**

Cambia al servicio de anuncio seleccionado.

#### **[Related Service]**

Al seleccionar ON (encendido), la unidad cambia a un servicio relacionado (si existe) cuando una red de servicio DAB no esté disponible. La opción predeterminada es "OFF".

#### **[Antenna Power]**

Ajusta la alimentación de la antena de radio digital. Seleccione "ON" si la antena de radio digital que utiliza está equipada con amplificador. La opción predeterminada es "ON".

## **3 Toque [** 6 **].**

### **E** Configuración de anuncio

Cuando se inicia el servicio para el que se ha seleccionado ON, se cambia de cualquier fuente a la fuente de anuncio para recibirlo.

- **1 Toque [Announcement Select] en la pantalla CONFIGURACIÓN de DAB.**
- **2 Pulse cada lista de anuncio y actívela o desactívela.**

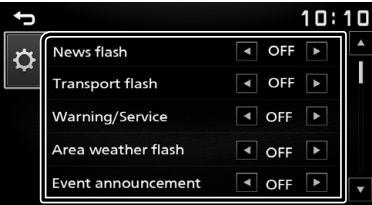

## <span id="page-7-1"></span><span id="page-7-0"></span>**Manejo básico de radio**

- **1 Pulse el botón <**8**MENU>.**
- **2 Toque [Radio].**

## $\blacksquare$  Pantalla de control de fuente

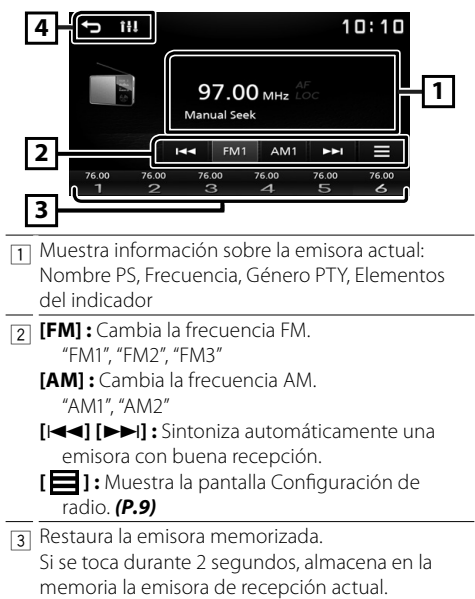

4 **[ ] :** Regresa a la pantalla anterior. **[ ] :** Muestra la pantalla Audio. *[\(P.20\)](#page-19-1)*

#### <span id="page-7-2"></span>Ñ **Memoria automática**

Puede presintonizar 6 emisoras para la banda actual (FM1/FM2/FM3/AM1/AM2).

- **1 Toque [FM] o [AM] para seleccionar la frecuencia.**
- **2** Toque  $[\blacksquare]$ .
- **3 Toque [Auto Store].**

Las emisoras locales con las señales más fuertes se encuentran y almacenan automáticamente.

#### $\blacksquare$  **Memoria manual**

Puede almacenar en la memoria la emisora que está recibiendo actualmente.

- **1 Sintonice una emisora que desea preestablecer.**
- **2 Mantenga pulsado [#] (#:1-6) en el que desee guardar la emisora.**

## Ñ **Volver a una emisora prefijada**

**1 Toque [#] (#:1-6).**

#### **E** Buscar por tipo de programa

- **1** Toque  $[\blacksquare]$ .
- **2 Toque [**T**] o [**U**] de [PTY] para seleccionar un tipo de programa.**
- **3 Toque [PTY Seek].**

Comienza la búsqueda PTY.

## <span id="page-8-1"></span><span id="page-8-0"></span>**Configuración de radio**

- **1** Toque  $[\blacksquare]$ .
- **2 Ajuste cada elemento del modo siguiente.**

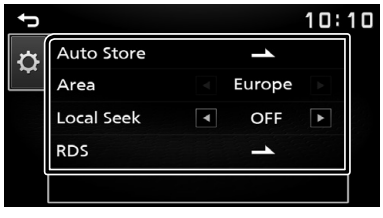

#### **[Auto Store]**

Busca y almacena automáticamente las 6 estaciones con las señales más fuertes para la banda seleccionada.

Aparece "Auto Store" (guardar automáticamente).

#### **[Area]**

"Europe" : Para Europa, intervalos AM/FM: 9 kHz/50 kHz.

#### **[Local Seek]**

Sintoniza solo las emisoras con una fuerza de señal suficiente. (Se ilumina el indicador **LOC**). "ON" (ACTIVADO), "OFF" (DESACTIVADO) (predeterminado)

#### **[RDS] \*1**

Muestra la pantalla Configuración de RDS.

#### **[AF]**

Si la recepción de una emisora es deficiente, se cambia automáticamente a la emisora que esté emitiendo el mismo programa a través de la misma red de Radio Data System.

"ON" (ACTIVADO) (Predeterminado), "OFF" (DESACTIVADO)

#### **[TA]**

Cambia a la información de tráfico automáticamente cuando empieza el boletín de tráfico. (Se ilumina el indicador **TI**). "ON" (ACTIVADO), "OFF" (DESACTIVADO) (predeterminado)

#### **[RDS Clock Sync]**

Sincronización mediante el Sistema de datos de radio de los datos horarios de la emisora y el reloj de esta unidad. "ON" (ACTIVADO) (Predeterminado), "OFF"

(DESACTIVADO)

#### **[PTY]**

Seleccione un tipo de programa.

#### **[PTY Seek]**

Busca un programa por tipo de programa.

\*1 Solo FM

#### **3 Toque [** 6 **].**

## <span id="page-9-1"></span><span id="page-9-0"></span>**Preparativos**

## **E** Conexión de un dispositivo USB

- **1 Retire la tapa del terminal de USB.**
- 

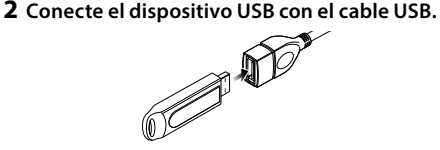

La unidad lee el dispositivo y se inicia la reproducción.

## $\blacksquare$  Para desconectar el dispositivo USB:

- **1 Pulse el botón <**8**MENU>.**
- **2 Toque una fuente distinta de [USB].**
- **3 Desconecte el dispositivo USB.**

## $\Box$  Dispositivos USB que pueden utilizarse

Esta unidad puede reproducir archivos MPEG1/ MPEG2/MPEG4/H.264/MKV/MP3/WMA/AAC/ WAV/FLAC/OGG guardados en un dispositivo de almacenamiento masivo USB. *[\(P.28\)](#page-27-1)*

- Sistema de archivo: FAT16/FAT32/NTFS
- Esta unidad puede reconocer un total de 9.999 archivos y 320 carpetas (un máximo de 9.999 archivos por carpeta).
- El número máximo de caracteres: – Nombres de carpeta: 70 caracteres
	- Nombres de archivo: 70 caracteres
	- Etiqueta: 70 caracteres

#### ✎ NOTA

- Cuando el dispositivo USB esté conectado a esta unidad, puede cargarse a través del cable USB.
- Instale el dispositivo USB en un lugar que no perjudique a una conducción segura.
- No puede conectar un dispositivo USB mediante un núcleo USB o un lector de tarjetas múltiple.
- Haga copias de seguridad de los archivos de audio utilizados con esta unidad. Los archivos podrían borrarse en función de las condiciones de funcionamiento del dispositivo USB. No compensaremos en forma alguno los daños producidos por cualquier dato borrado.
- Esta unidad no se suministra con un dispositivo USB. Tiene que comprar un dispositivo USB disponible comercialmente.
- Tape la terminal de USB cuando no se esté utilizando.

## **Operaciones de reproducción**

#### Ñ **Controle la música que está escuchando en la pantalla de control de fuente.**

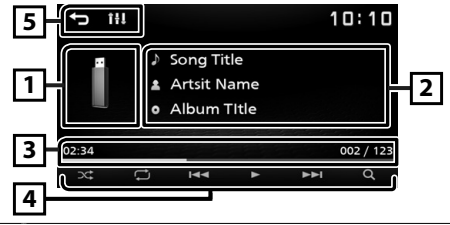

- 11 Se muestra la cubierta de la emisora que se está escuchando en ese momento.
- 2 Muestra la información del archivo actual.
- 3 Tiempo de reproducción/Número de archivo Barra de tiempo de la reproducción: Para confirmar la posición actual de la reproducción.
- 4 **[ ] :** Selecciona el modo Reproducción aleatoria.
	- **x:** : Reproduce aleatoriamente todos los archivos en la carpeta actual.
	- (Predeterminado): Reproducción normal.
	- **[ ] :** Selecciona el modo de reproducción Repetir.
		- (Predeterminado): Repite todos los archivos del dispositivo USB.
		- **B**: Repite el archivo actual.
		- : Repite todos los archivos de la carpeta actual.
	- **[**U**], [**H**] :** Reproduce o pausa.
	- **[**E**], [**F**] :** Busca el contenido anterior/ siguiente.

Mantenga pulsado para avanzar o retroceder rápidamente.

- **[**1**]:** Busca el archivo. *[\(P.11\)](#page-10-0)*
- 5 **[ ] :** Regresa a la pantalla anterior. **[ ] :** Muestra la pantalla Audio. *[\(P.20\)](#page-19-1)*

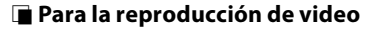

**1 Si los botones de operación no se visualizan en la pantalla, toque la pantalla.**

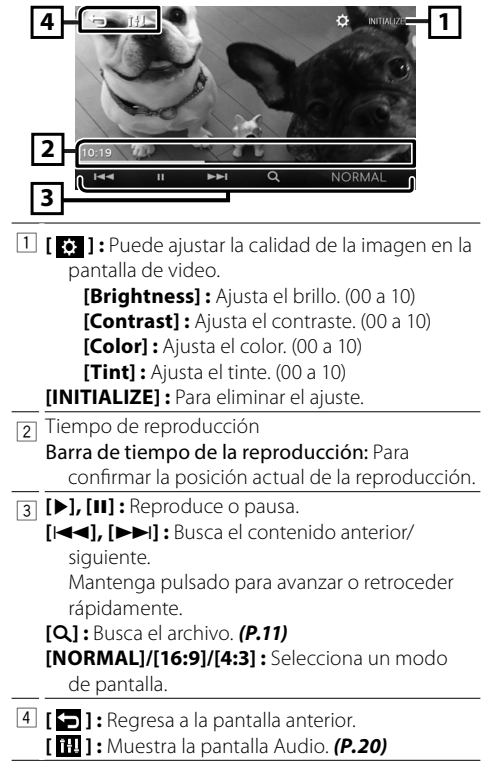

#### <span id="page-10-0"></span>Ñ **Selección de una pista en una lista (búsqueda de archivo)**

- **1 Toque [**1**].**
- **2 Seleccione si desea realizar la búsqueda por archivo de audio [ ] o por archivo de vídeo [ ].**

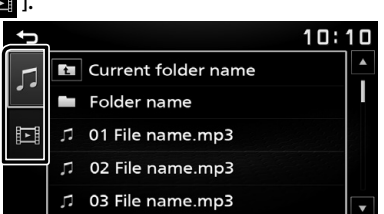

- **3 Toque [ ] para desplazarse a la jerarquía superior.**
- **4 Toque la carpeta deseada.**

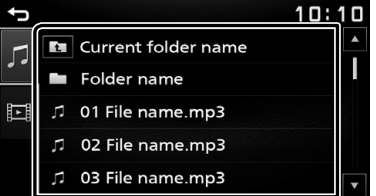

Al tocar una carpeta, se muestran sus contenidos.

• Toque  $\leftarrow$ ] para desplazarse a la jerarquía superior.

#### **5 Toque para seleccionar el elemento en la lista de contenidos.**

La reproducción se inicia.

#### ✎ NOTA

• Aparece la pantalla de control de la fuente cuando toca [ $\bigtriangleup$ ] en la parte superior de la jerarquía.

## <span id="page-11-1"></span><span id="page-11-0"></span>**iPod/iPhone** iPod/iPhone

## **Preparativos**

### **<del>■</del> Conexión de iPod/iPhone**

- Para modelos con conector Lightning: Use el cable de audio USB para iPod/iPhone—KCA-iP103 (accesorio opcional).
- Para obtener detalles acerca de la conexión de un iPod/iPhone, consulte la página [27](#page-26-0) .
- **1 Retire la tapa del terminal de USB.**

#### **2 Conecte el iPod/iPhone.**

La unidad lee el dispositivo y se inicia la reproducción.

## Ñ **Para desconectar el iPod/iPhone**

- **1 Pulse el botón <**8**MENU>.**
- **2 Toque una fuente distinta de [iPod].**
- **3 Desconecte el iPod/iPhone.**

#### $\blacksquare$  **iPod/iPhone que pueden conectarse**

Los siguientes modelos pueden conectarse a esta unidad.

Fabricados para

- iPhone XS Max
- iPhone XS
- iPhone XR
- iPhone X
- iPhone 8 Plus
- iPhone 8
- iPhone 7 Plus
- iPhone 7
- iPhone SE
- iPhone 6s Plus
- iPhone 6s
- iPhone 6 Plus
- iPhone 6
- iPhone 5s

#### ✎ NOTA

- Si empieza la reproducción después de conectar el iPod, se reproducirá primero la música reproducida por el iPod.
- Tape la terminal de USB cuando no se esté utilizando.

## **Operaciones de reproducción**

#### Ñ **Controle la música que está escuchando en la pantalla de control de fuente.**

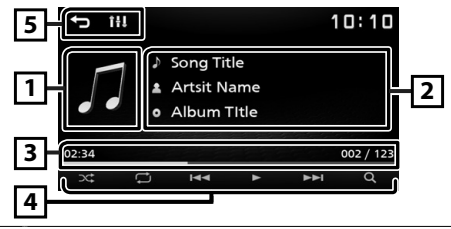

- 11 Material gráfico (se muestra si la pista contiene material gráfico)
- $\overline{2}$  Muestra la información del archivo actual.
- 3 Tiempo de reproducción/Número de archivo Barra de tiempo de la reproducción: Para confirmar la posición actual de la reproducción.
- 4 **[ ] :** Selecciona el modo Reproducción aleatoria.
	- **:** Funciona igual que Reproducción aleatoria de canciones.
	- : Aleatorio desactivado
	- **[ ] :** Selecciona el modo de reproducción Repetir.
		- $\bullet$ : Funciona del mismo modo que la opción Repetir todo.
		- **B**: Funciona de la misma manera que la opción Repetir una.
		- : Repetir desactivado
	- **[**U**], [**H**] :** Reproduce o pausa.
	- **[**E**], [**F**] :** Busca el contenido anterior/ siguiente. Mantenga pulsado para avanzar o retroceder

rápidamente.

- **[**1**] :** Busca contenido. *[\(P.13\)](#page-12-0)*
- 5 **[ ] :** Regresa a la pantalla anterior. **[ ] :** Muestra la pantalla Audio. *[\(P.20\)](#page-19-1)*

## **iPod/iPhone**

## <span id="page-12-0"></span>Ñ **Seleccione un contenido en una lista**

- **1 Toque [**1**].**
- **2 Toque el elemento deseado.**

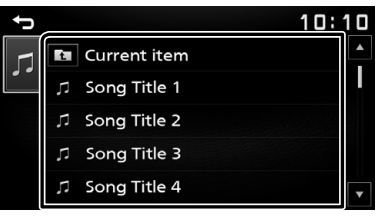

Cuando toca una categoría, se muestran sus contenidos.

**3 Toque para seleccionar el elemento en la lista de contenidos.**

La reproducción se inicia.

• Toque [1] para desplazarse a la jerarquía superior.

#### ✎ NOTA

• Aparece la pantalla de control de la fuente cuando toca [ $\bigtriangleup$ ] en la parte superior de la jerarquía.

## <span id="page-13-1"></span><span id="page-13-0"></span>**Mirroring** Mirroring

## **Preparativos**

Puede visualizar y controlar la aplicación en la unidad mientras su teléfono inteligente está conectado al terminal USB.

#### ✎ NOTA

• Empareje su teléfono inteligente con la unidad a través de Bluetooth. Consulte *Registre su teléfono inteligente en la unidad [\(P.17\)](#page-16-2)* y Conexión del dispositivo Bluetooth.

#### $\blacksquare$  Teléfonos inteligentes Android **compatibles**

- Versión de Android 7.0 o posterior
- Compatibilidad del Bluetooth

#### ✎ NOTA

• Esta unidad podría no funcionar con algunos teléfonos inteligentes Android.

#### **■ Conexión de un teléfono inteligente Android**

**1 Descargue la aplicación Mirroring desde Google Play.**

Instale la versión más reciente de la aplicación de la función de duplicación "Mirroring OB for KENWOOD" en su Android.

#### **2 Retire la tapa del terminal de USB.**

- **3 Conecte el teléfono inteligente Android.**  *[\(P.27\)](#page-26-0)*
- **4 Inicie la aplicación Mirroring en su teléfono inteligente Android.**
	- 1) Toque para poner la marca de verificación.

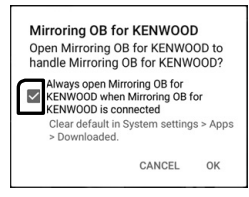

- 2) Toque "OK" para iniciar la aplicación Mirroring.
- 3) Toque para poner la marca de verificación.

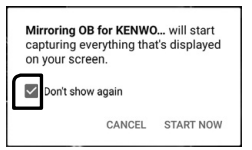

4) Toque "START NOW" para comenzar a capturar su pantalla Android.

#### **5 Comience a disfrutar de Mirroring.**

#### **E** Desconexión del teléfono inteligente **Android**

- **1 Pulse el botón <**8**MENU>.**
- **2 Toque una fuente distinta de [Mirroring].**
- **3 Retire el teléfono inteligente Android.**

## **Operaciones de duplicación**

## $\blacksquare$  Operación de duplicación

#### **1 Toque [Mirroring].**

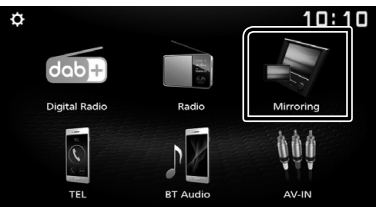

• Puede visualizar la misma pantalla del dispositivo Android en el monitor de la unidad.

## Ñ **Para apagar la Duplicación**

#### **1 Pulse el botón <**8**MENU>.**

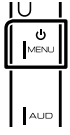

• Aparece la pantalla HOME (inicio).

## <span id="page-14-0"></span>**Componentes externos** Componentes externos

## **Cámara de visión trasera**

Para usar una cámara de visión trasera, se requiere la conexión del cable de MARCHA ATRÁS. Para conectar una cámara de visión trasera. *[\(P.26\)](#page-25-0)*

#### Ñ **Visualización de la imagen desde la cámara de visión trasera**

Se muestra la pantalla de visión trasera cuando cambia la palanca de cambios a la posición de marcha atrás (R).

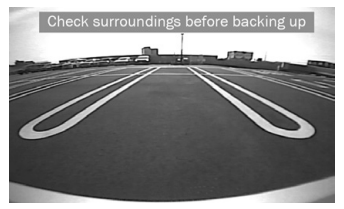

• Para eliminar el mensaje de precaución, toque la pantalla.

## <span id="page-14-1"></span>Ñ **Para ajustar las pautas de aparcamiento**

#### ✎ NOTA

- Instale la cámara de retrovisión en la posición correcta, de conformidad con el manual de instrucciones suministrado con la cámara de retrovisión.
- Cuando ajuste la guía de aparcamiento, asegúrese de aplicar el freno de estacionamiento para evitar que el vehículo se mueva.
- **1 Pulse el botón <**8**MENU>.**
- **2** Toque [ **[0]** ].
- **3 Toque [System].**
- **4 Toque [**T**] o [**U**] de [Parking Guidelines] y ajuste en [ON].**
- **5 Toque [Guidelines SETUP].**
- **6 Ajuste la guía de aparcamiento seleccionado la marca [ ].**

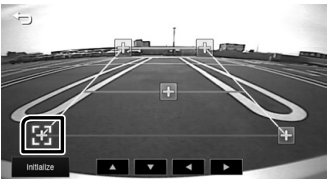

**7 Ajuste de la posición de la marca seleccionada.**

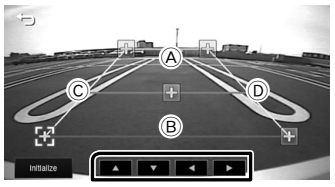

Asegúrese de que las líneas A y B sean paralelas horizontalmente, y que las líneas C y D sean de la misma longitud.

#### ✎ NOTA

• Toque [Initialize] y después toque [Yes] para ajustar todas las marcas a la posición inicial predeterminada.

## <span id="page-15-1"></span><span id="page-15-0"></span>**Uso de reproductores de audio/ vídeo exteriores**

## $\blacksquare$  Inicio de la reproducción

- **1 Conecte un componente externo a la terminal de entrada AV-IN.** *[\(P.26\)](#page-25-0)*
- **2 Pulse el botón <**8**MENU>.**
- **3 Toque [AV-IN].**
- **4 Enciende el componente conectado y comienza a reproducir la fuente.**

#### Ñ **Para la reproducción de video**

**1 Si los botones de operación no se visualizan en la pantalla, toque la pantalla.**

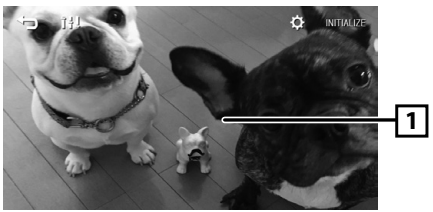

#### ✎ NOTA

• Cuando la imagen de la cámara de visión trasera se visualiza en la pantalla AV-IN, la emisión de la imagen desde el terminal de salida de vídeo desaparece.

## <span id="page-16-0"></span>**Bluetooth** Bluetooth

#### Ñ **Acerca de los teléfonos inteligentes Bluetooth y los reproductores de audio Bluetooth**

Esta unidad cumple las siguientes especificaciones Bluetooth:

#### **Versión**

Bluetooth Ver. 4.2

#### **Perfil**

#### **Teléfono inteligente/ Teléfono móvil:**

HFP (V1.6) (Perfil de manos libres) PBAP (Perfil de acceso a agenda telefónica)

#### **Reproductor de audio :**

A2DP (Perfil avanzado de distribución de audio) AVRCP (V1.5) (Perfil de mando a distancia de audio/ vídeo)

#### **Códec de sonido**

SBC

#### **■ Acerca de teléfonos móviles compatibles con el Perfil de acceso a la agenda telefónica (PBAP)**

Si su teléfono móvil es compatible con PBAP, al conectar el teléfono móvil podrá visualizar los siguientes elementos en la pantalla del panel táctil.

- Agenda telefónica (hasta 1.000 entradas)
- Llamadas realizadas, llamadas recibidas y llamadas perdidas (hasta 50 entradas en total)

## <span id="page-16-2"></span>**Registre su teléfono inteligente en la unidad**

Puede utilizar su teléfono inteligente Bluetooth cuando esté emparejado con esta unidad. Puede registrar hasta 8 dispositivos Bluetooth.

- Puede emparejar el dispositivo y la unidad usando SSP (Emparejamiento simple seguro) el cual solo requiere de confirmación.
- Solo puede conectarse un dispositivo a la vez.
- Cuando registre un nuevo dispositivo Bluetooth, desconecte el dispositivo Bluetooth conectado actualmente y, a continuación, registre el nuevo dispositivo.
- No se puede registrar ningún nuevo dispositivo si ya hay 8 unidades Bluetooth registradas. Borre el registro que no sea necesario. *[\(P.17\)](#page-16-3)*
- **1 Active la función Bluetooth en su teléfono inteligente/teléfono móvil.**
- **2 Busque la unidad ("DMX125DAB") en su teléfono inteligente/teléfono móvil.**

Si se requiere un código PIN, introduzca el código PIN ("0000").

• aparece cuando el teléfono inteligente Bluetooth está conectado.

#### **E** Desconexión del dispositivo

- Desactive la función Bluetooth en su teléfono inteligente/teléfono móvil.
- Apague el interruptor de encendido.

## <span id="page-16-1"></span>**Configuración de Bluetooth**

- **1 Pulse el botón <**8**MENU>.**
- **2** Toque [  $\begin{bmatrix} 0 \\ 0 \end{bmatrix}$  ].
- **3 Toque [Bluetooth].**
- **4 Toque la tecla correspondiente y establezca un valor.**

#### **[Select Device]**

Conecte el dispositivo Bluetooth.

#### **[Phone Auto Answer]**

Establezca el tiempo de respuesta automático para responder una llamada entrante. "OFF" (Predeterminado)/"ON"

#### **[Device Name]**

Se muestra el nombre del dispositivo Bluetooth de esta unidad.

#### **[Pin Code]**

Muestra el código PIN.

#### **[Device address]**

Muestra la dirección del dispositivo.

## **E** Conecte el dispositivo Bluetooth

- **1 Toque [Select Device] en la pantalla de Configuración de Bluetooth.**
- **2 Toque [ ] del dispositivo que desea conectar.**

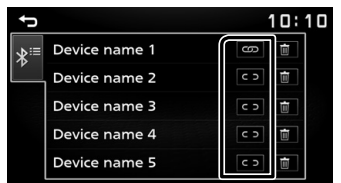

#### <span id="page-16-3"></span>**Para eliminar el dispositivo Bluetooth registrado**

**1 Toque [ ] en la pantalla Seleccionar dispositivo.**

## <span id="page-17-0"></span>**Reciba una llamada telefónica**

#### **1 Toque [**Û**].**

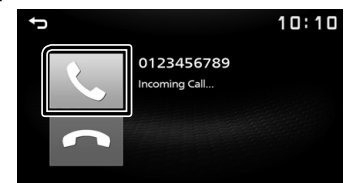

 $\cdot$   $\leftarrow$  : Rechace una llamada entrante.

## $\blacksquare$  Operaciones durante una llamada

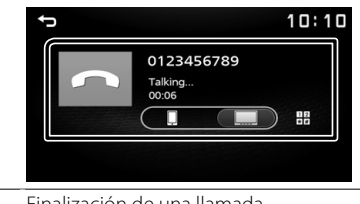

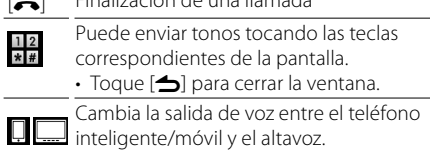

Ajustar el volumen del receptor Pulse el botón <+> o <->.

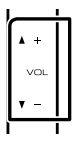

## <span id="page-17-1"></span>**Realice una llamada telefónica**

- **1 Pulse el botón <**8**MENU>.**
- **2 Toque [TEL].**
- **3 Consulte la tabla de abajo para cada método de funcionamiento.**

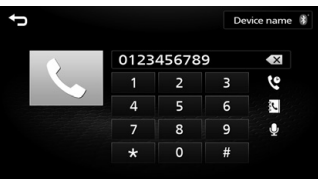

#### **Llamar introduciendo un número telefónico**

- 1) Introducir un número de teléfono con las teclas numéricas.
- 2) Toque  $[<sub>l</sub>]$ . Haga una llamada
- Toque [ x ] para borrar la última entrada.

#### **Llamar usando datos de llamada almacenados**

- 1) Toque  $[\mathbf{Q}]$ .
- 2) Toque  $\left[\overline{\mathbf{Q}}\right]$  (llamadas entrantes),  $\left[\mathbf{Q}\right]$  (llamadas salientes),  $\lceil \cdot \cdot \cdot \rceil$  (llamadas perdidas).
- 3) Seleccione el número de teléfono de la lista.

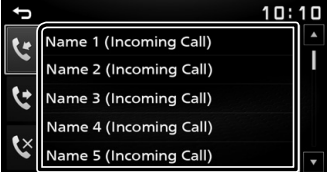

Haga una llamada

#### **Llamar usando la agenda telefónica**

- 1) Toque  $[\mathbb{N}]$ .
- 2) Seleccione el nombre de la lista.

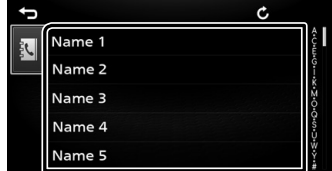

Haga una llamada

 $\cdot$   $\lceil$   $\bullet$   $\rceil$  : Actualiza la agenda. Toque este botón después de que haya realizado un cambio en la agenda de su teléfono inteligente/móvil.

## <span id="page-18-0"></span>**Bluetooth**

## **Call by voice**

Puede realizar una llamada de voz utilizando la función de reconocimiento de voz del teléfono inteligente con Bluetooth.

- 1) Toque  $[$   $\mathbf{Q}$   $]$ .
- 2) Pronuncie el nombre registrado en el teléfono inteligente con Bluetooth.

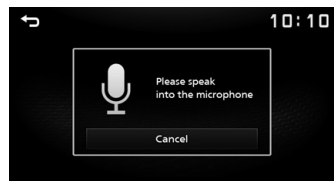

• Toque [Cancel] para cancelar la marcación mediante voz.

## <span id="page-18-1"></span>**Reproducir dispositivos de audio Bluetooth**

- **1 Pulse el botón <**8**MENU>.**
- **2 Toque [BT Audio].**

#### $\blacksquare$  Pantalla de control de fuente

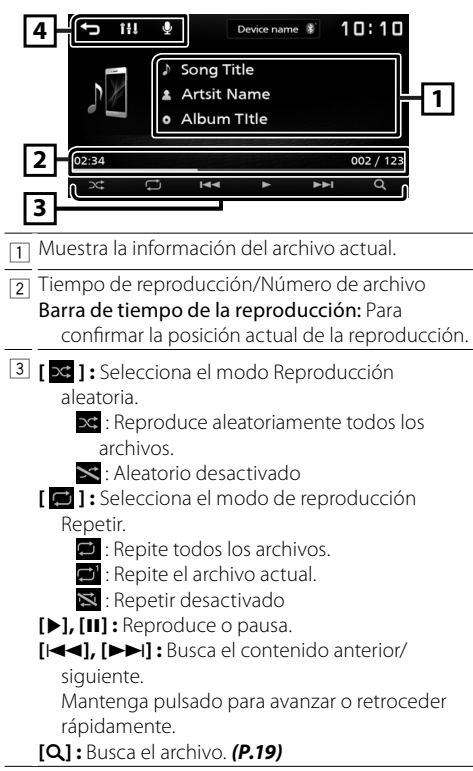

4 **[ ] :** Regresa a la pantalla anterior. **[ ] :** Muestra la pantalla Audio. *[\(P.20\)](#page-19-1)* **[ ] :** Muestra la pantalla de reconocimiento de voz.\*

#### ✎ NOTA

- Las operaciones y las indicaciones en pantalla pueden variar en función de su disponibilidad en el dispositivo conectado.
- \* Puede acceder a la función de reconocimiento de voz del teléfono inteligente Bluetooth conectado a esta unidad. (La funcionalidad depende del teléfono inteligente Bluetooth).

#### <span id="page-18-2"></span>Ñ **Seleccione un contenido en una lista**

#### **1 Toque [**1**].**

#### **2 Toque el elemento deseado.**

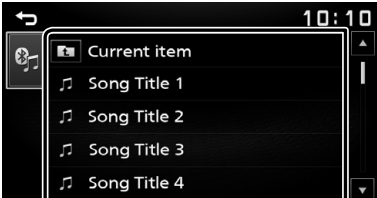

Cuando toca una categoría, se muestran sus contenidos.

#### **3 Toque para seleccionar el elemento en la lista de contenidos.**

La reproducción se inicia.

• Toque [1] para desplazarse a la jerarquía superior.

#### ✎ NOTA

• Aparece la pantalla de control de la fuente cuando toca [6] en la parte superior de la jerarquía.

## <span id="page-19-1"></span><span id="page-19-0"></span>**Control del audio** Control del audio

Puede ajustar diversas opciones como el balance de audio o el subwoofer.

- **1 Pulse el botón <AUD>.**
- **2 Consulte la información siguiente para cada método de funcionamiento.**

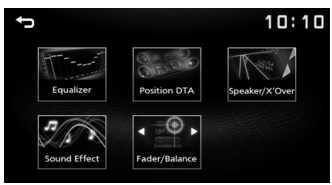

## **Controlar el audio general**

- **1 Pulse el botón <AUD>.**
- **2 Toque [Fader / Balance].**
- **3 Ajuste cada elemento del modo siguiente.**

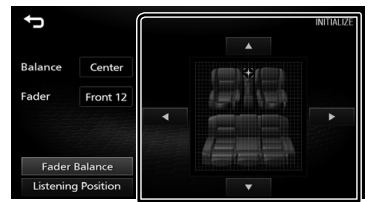

#### **[Fader Balance]**

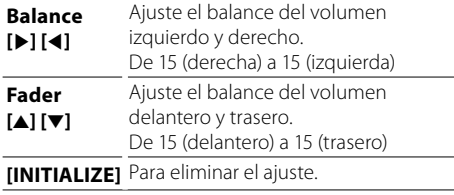

#### **[Listening Position]**

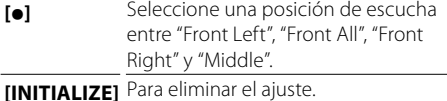

## **Control del ecualizador**

- **1 Pulse el botón <AUD>.**
- **2 Toque [Equalizer].**
- **3 Ajuste cada elemento del modo siguiente.**

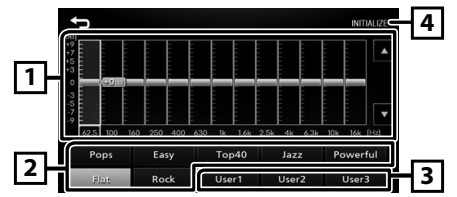

- 11 Podrá seleccionar la barra de frecuencia y ajustar su nivel. (-9 a +9)
	- Los ajustes se almacenan.
- 2 Para recuperar la curva del ecualizador preestablecida.
- 3 Recupera la curva EQ memorizada.
- 4 Inicialice la curva de EQ actual.

## <span id="page-20-0"></span>**Control del audio**

## **Configuración de altavoz/transición**

- **1 Pulse el botón <AUD>.**
- **2 Toque [Speaker / X'Over].**
- **3 Toque el altavoz que desea configurar.**

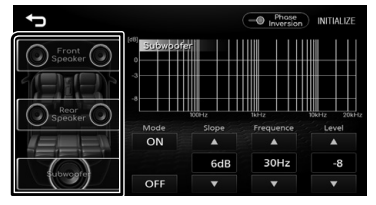

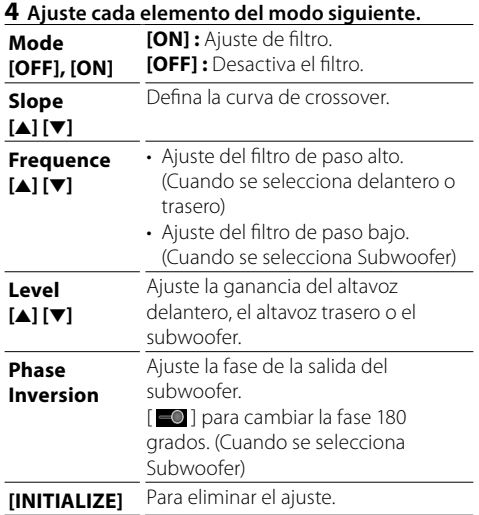

## **Posición de escucha/DTA**

- **1 Pulse el botón <AUD>.**
- **2 Toque [Position/DTA].**
- **3 Toque [Delay].**
- **4 Toque [**T**] o [**U**] para ajustar el retardo del altavoz seleccionado.**

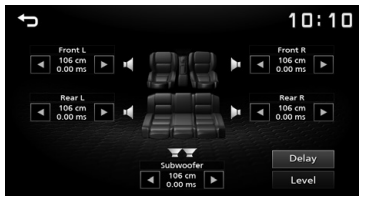

- **5 Toque [Level].**
- **6 Toque [**T**] o [**U**] para ajustar el nivel de sonido del altavoz seleccionado.**

## **Efecto de sonido**

- **1 Pulse el botón <AUD>.**
- **2 Toque [Sound Effect].**
- **3 Ajuste cada elemento del modo siguiente.**

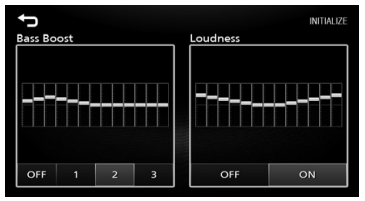

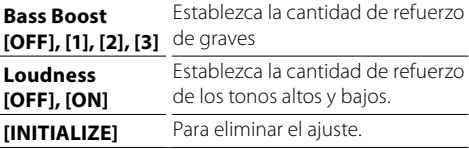

## <span id="page-21-0"></span>Mando a distancia

Esta unidad puede manejarse con el mando a distancia KNA-RCDV331 (accesorio opcional).

## Ñ **Cambio del modo de operación**

Gire el interruptor del modo de funcionamiento a "DVD".

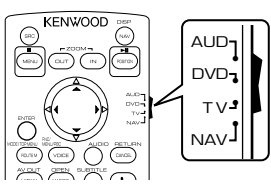

## **Funciones de los botones del mando a distancia**

- Apunte el mando a distancia directamente al sensor remoto en la placa frontal.
- NO exponga el sensor remoto a luz brillante (luz directa del sol o luz artificial).

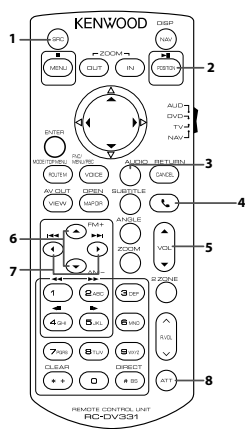

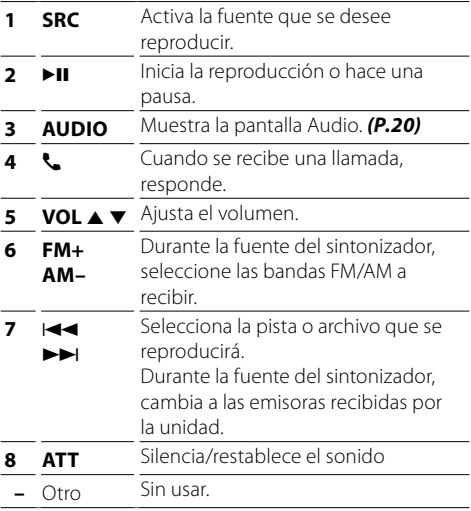

## <span id="page-22-0"></span>**Instalación** Instalación

## **Antes de la instalación**

Antes de la instalación de esta unidad, tenga en cuenta las precauciones siguientes.

#### **AADVERTENCIAS**

- Si conecta el cable de encendido (rojo) y el cable de la batería (amarillo) al chasis del automóvil (tierra), podría producir un cortocircuito y esto, a su vez, un incendio. Conecte siempre esos cables a la fuente de alimentación que pasa por la caja de fusibles.
- No corte el fusible del cable de ignición (rojo) y el cable de la batería (amarillo). El suministro de energía debe conectarse a los cables por medio del fusible.

#### **APRECAUCIÓN**

• Instale esta unidad en la consola de su vehículo. No toque la parte metálica de esta unidad durante e inmediatamente después del uso de la unidad. Las partes metálicas, tales como el disipador de calor o la carcasa, pueden estar muy calientes.

#### ✎ NOTA

- La instalación y el cableado de este producto requieren habilidad y experiencia. Para mayor seguridad, deje el trabajo de montaje y cableado en manos de profesionales.
- Asegúrese de utilizar para la unidad una fuente de alimentación de 12 V CC con conexión a tierra negativa.
- No instale la unidad en un sitio expuesto a la luz directa del sol, o excesivamente húmedo o caluroso. Además deberá evitar sitios con mucho polvo o con posibilidad de salpicaduras de agua.
- No utilice sus propios tornillos. Utilice solo los tornillos suministrados. El uso de tornillos diferentes podría causar daños en la unidad.
- Si el encendido de su automóvil no está provisto de la posición ACC, conecte los cables de encendido a una fuente de alimentación que pueda conectarse y desconectarse con la llave de encendido. Si conecta el cable de encendido a una fuente de alimentación con un suministro de voltaje constante, como con los cables de la batería, la batería puede agotarse.
- Si la consola tiene una tapa, asegúrese de instalar la unidad de forma que el panel frontal no golpee la tapa al abrirse o cerrarse.
- Si se funden los fusibles, asegúrese primero de que los cables no están en contacto pues pueden ocasionar un cortocircuito, luego reemplace el fusible dañado por uno nuevo que tenga la misma potencia de servicio.
- Aísle los cables no conectados con una cinta de vinilo u otro material similar. Para evitar cortocircuitos, no retire las tapas de los extremos de los cables o terminales no conectados.
- Asegure los cables con las abrazaderas de cable y envuelva cinta de vinilo alrededor de los cables que entren en contacto con los elementos metálicos para proteger los cables y para evitar cortocircuitos.
- Conecte los cables de los altavoces a cada uno de los terminales correspondientes. La unidad se puede dañar o no funcionar si comparte los cables  $\ominus$  o los conecta a tierra a cualquier parte metálica del vehículo.
- Si se han conectado solamente dos altavoces al sistema, enchufe los conectores a ambos terminales de salida delanteros o a ambos terminales de salida traseros (es decir, no mezcle terminales delanteros y traseros). Por ejemplo, si conecta el conector  $\bigoplus$  del altavoz izquierdo a un terminal de salida delantero, no conecte el conector  $\ominus$  a un terminal de salida posterior.
- Después de instalar la unidad, compruebe que las luces de freno, las luces intermitentes, el limpiaparabrisas, etc. funcionan satisfactoriamente.
- Instale la unidad en un ángulo de 30˚ o menos.
- No presione con fuerza la superficie del panel al instalar la unidad en el vehículo. De lo contrario, pueden producirse marcas, daños o fallos.
- La recepción podría ser baja si existen objetos metálicos cerca de la antena Bluetooth.

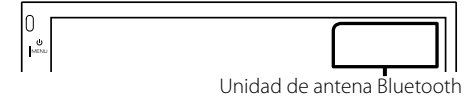

#### <span id="page-23-0"></span>Ñ **Accesorios suministrados para la instalación**

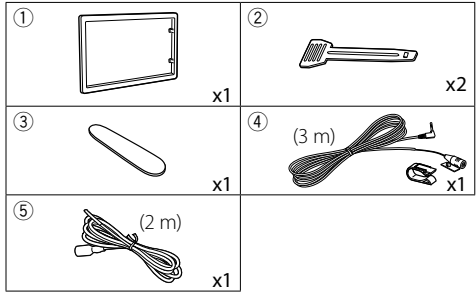

## Ñ **Procedimiento de instalación**

- 1) Para evitar cortocircuitos, retire la llave del encendido y desconecte el terminal  $\ominus$  de la batería.
- 2) Realice de forma adecuada las conexiones de cables de entrada y salida para cada unidad.
- 3) Conecte el cable al mazo de conductores.
- 4) Tome el conector B en el mazo de cables y conéctelo al conector de altavoz de su vehículo.
- 5) Tome el conector A en el mazo de cables y conéctelo al conector de alimentación externa de su vehículo.
- 6) Conecte el mazo de cables a la unidad.
- 7) Instale la unidad en el automóvil.
- 8) Conecte nuevamente el terminal  $\ominus$  de la batería.
- 9) Pulse el botón Restablecer.

## **Instalación de la unidad**

#### $\blacksquare$  Coches no japoneses

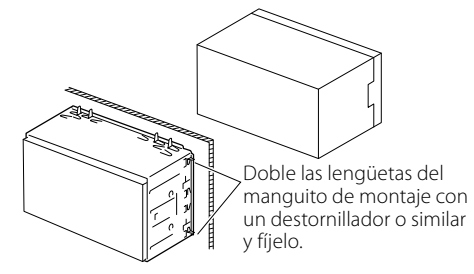

#### ✎ NOTA

• Asegúrese de que la unidad esté firmemente instalada en su lugar. Si la unidad está en una posición inestable, es posible que no funcione correctamente (por ejemplo, el sonido puede interrumpirse).

#### Ñ **Placa**

1) Conecte el accesorio ① a la unidad.

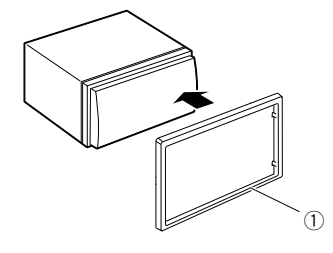

## Ñ **Unidad de micrófono**

- 1) Compruebe la posición de instalación del micrófono (accesorio 4).
- 2) Limpie la superficie de instalación.
- 3) Extraiga el separador del micrófono (accesorio 4) y fije el micrófono en la posición indicada más abajo.
- 4) Conecte el cable del micrófono a la unidad de forma segura en varias posiciones mediante cinta u otro método.
- 5) Ajuste la dirección del micrófono (accesorio 4) hacia el conductor.

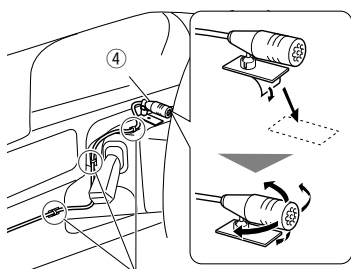

Fije un cable con una cinta adhesiva de uso comercial.

#### ✎ NOTA

• Cambie los clips si es necesario.

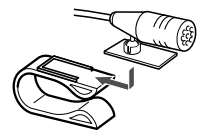

## <span id="page-24-0"></span>Ñ **Retirada del marco**

1) Use la tecla de extracción (accesorio 3) para extraer las cuatro pestañas (dos en la parte izquierda, dos en la parte derecha).

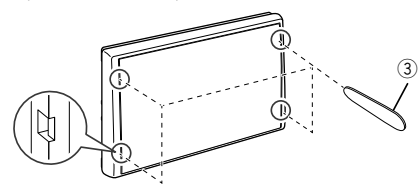

2) Tire de la placa hacia adelante.

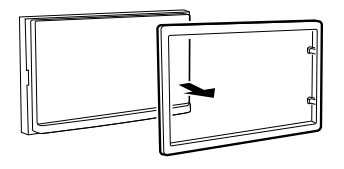

## $\blacksquare$  Desmontaje de la unidad

- 1) Retire el marco según las indicaciones del paso 1 de ["Retirada del marco"](#page-24-0)
- 2) Introduzca la llave de extracción (accesorio 2) profundamente en la ranura tal y como se muestra. (El saliente en la punta de la tecla de extracción debe mirar hacia la unidad).

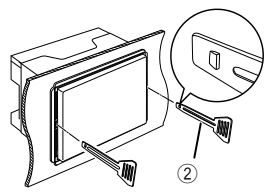

3) Con la llave de extracción introducida asegurada, inserte la otra llave de extracción en la ranura.

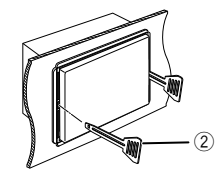

4) Saque la unidad hasta la mitad.

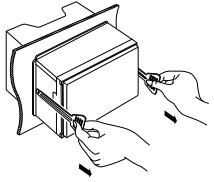

#### ✎ NOTA

- Tenga cuidado de no hacerse daño con los pasadores de bloqueo de la llave de extracción.
- 5) Termine de sacar la unidad con las manos, prestando atención para no dejarla caer.

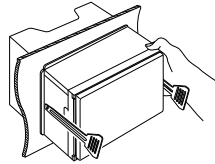

## <span id="page-25-0"></span>**■ Conectar los cables a los terminales**

Azul claro/Amarillo (cable del mando a distancia de la dirección) REVERSE STEERING WHEEL Al mando a distancia de la dirección REMOTE REMOTE INPUT CONT Para utilizar la función de mando a distancia en el volante es necesario un adaptador remoto exclusivo (no suministrado) apropiado para su vehículo. ſΠ™+≖ Accesorio (4): Luz verde (Cable del sensor de aparcamiento) MIC Micrófono Bluetooth Accesorio 5: Cable de extensión ொ PRK SW Para mayor seguridad, asegúrese Realice la conexión en el arnés de conectar el sensor de del interruptor de detección Terminal USB[1] (0,8 m) estacionamiento. del freno de aparcamiento del ЮП vehículo.  $5V = 1.0A$ Dispositivo USB[2] Morado/blanco (Cable del sensor de marcha Tapa atrás) Salida previa del subwoofer ┱. Conecte el mazo de la luz SUB WOOFER de marcha atrás del vehículo 会  $^{\circ}$ Tapa  $\mathbb{P}$ cuando utilice una cámara de visión trasera opcional.  $\circledcirc$ <sub>M4x6</sub> ā  $\triangle$ Antena FM/AM AV IN L Entrada de antena FM/AM 1 3 5 7 www.ww R ⊚ 2 4 6 8 1 3 5 7  $\circledcirc$ (တဲ `©`©  $^{\circ}$ 2 4 6 8 nnnnnnnnnn Antena DAB CX-DAB1 (accesorio CAM IN VIDEO OUT VIDEO IN ANT DAB opcional)  $\mathbb A$ Se recomienda el uso de una antena CX-Conector A Fusible (15A) DAB1(accesorio opcional) como antena DAB. Si se utiliza una antena DAB disponible en el mercado, el diámetro del conector SMB debe ser como máximo Conector B de Φ 6,5 mm. Conector ISO  $\Pi$  $\Phi$  6.5 mm (máximo) Salida previa de audio trasera (Izquierda; Blanco, Derecha; Rojo) Salida previa de audio delantera (Izquierda; Blanco, Derecha; Rojo) REAR OUT **FRONT OUT** AV IN Entrada de audio AV-IN (Izquierda; Blanco, Derecha; Rojo) Entrada visual AV-IN (Amarillo) CAMIN VIDEO OUT VIDEO IN [1] Corriente de alimentación máxima del USB: ---- Salida de vídeo (Amarillo)  $CC 5 V = 1.0 A$ [2] Vendida por separado Entrada de la cámara de visión

trasera (Amarillo)

#### Ñ **Guía de funciones de los conectores del mazo de cables**

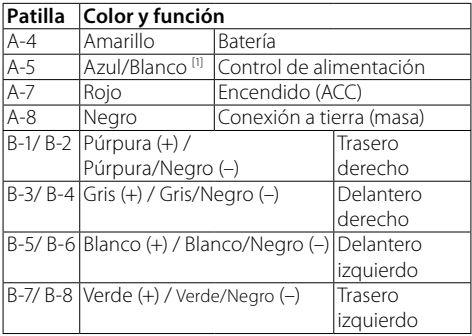

[1] Máx. 150 mA, 12 V

• Impedancia del altavoz: 4-8 Ω

## A PRECAUCIÓN

#### Antes conectar los conectores ISO disponibles comercialmente a la unidad, compruebe la siguiente condición:

- Asegúrese que la asignación de clavijas del conector coincide con la unidad KENWOOD.
- Tome precauciones extra con el cable de alimentación.
- In caso de que el cable de la batería y el cable de encendido no correspondan, entonces cámbielos según corresponda.
- En caso de que el coche no tenga un cable de encendido, use una interfaz disponible comercialmente.

#### <span id="page-26-0"></span>Ñ **Conexión de un iPod/iPhone/Android**

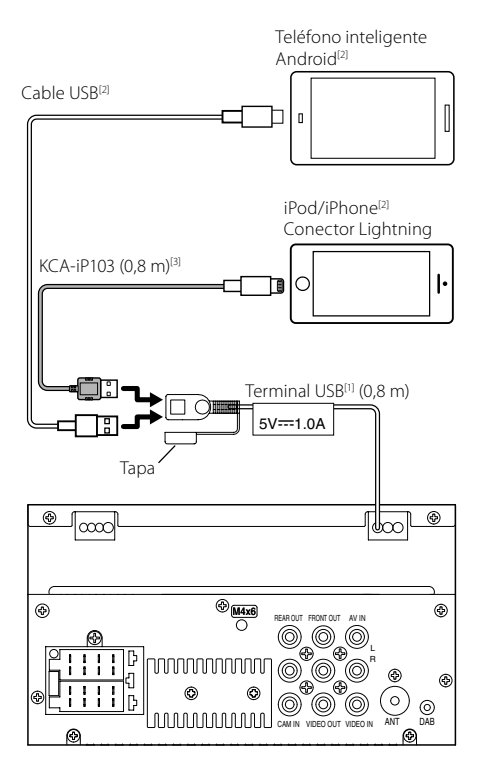

- [1] Corriente de alimentación máxima del USB:  $CC 5 V = 1.0 A$
- [2] Vendida por separado
- [3] Accesorio opcional

## <span id="page-27-0"></span>**Acerca de esta unidad** Acerca de esta unidad

## <span id="page-27-1"></span>**Más información**

#### $\blacksquare$  Archivos de audio reproducibles

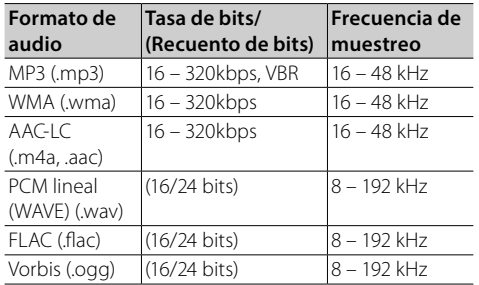

- Esta unidad puede mostrar etiquetas ID3 Versión 1.0/1.1/2.2/2.3/2.4 (para MP3).
- El número máximo de caracteres: – Etiqueta: 70 caracteres

#### ✎ NOTA

- Los formatos WMA y AAC que están cubiertos con DRM no pueden reproducirse.
- Aunque los archivos de audio cumplen los estándares anteriores, puede que no sea posible la reproducción según los tipos o condiciones del medio o dispositivo.

#### $\blacksquare$  Archivos de vídeo aceptados

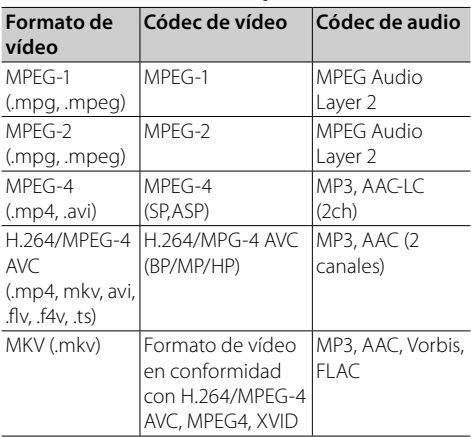

## **Resolución de problemas**

Lo que parece ser un problema no siempre es serio. Compruebe los siguientes puntos antes de llamar al centro de atención al cliente.

• Para el funcionamiento con los componentes externos, consulte también las instrucciones suministradas con los adaptadores usados para las conexiones (así como las instrucciones suministradas con los componentes externos).

## Ñ **General**

#### **Los altavoces no emiten ningún sonido.**

- Ajuste el volumen al nivel óptimo.
- Compruebe las cuerdas y las conexiones.

#### **La unidad no funciona en absoluto.**

• Restablezca la unidad. *[\(P.2\)](#page-1-0)*

#### **El mando a distancia no funciona.**

• Cambie la pila.

#### Ñ **USB**

#### **Al reproducir una pista, a veces se interrumpe el sonido.**

• Las pistas no se copian adecuadamente en el dispositivo USB. Copie las pistas de nuevo e inténtelo de nuevo.

## Ñ **iPod/iPhone**

#### **Los altavoces no emiten ningún sonido.**

- Desconecte el iPod/iPhone y, a continuación, conéctelo de nuevo.
- Seleccione otra fuente y, a continuación, vuelva a seleccionar "iPod".

#### **El iPod/iPhone no se enciende o no funciona.**

- Compruebe el cable de conexión y su conexión.
- Actualice la versión de firmware del iPod/iPhone.
- Cargue la batería del iPod/iPhone.
- Restablezca el iPod/iPhone.

#### **El sonido está distorsionado.**

• Desactive el ecualizador bien en esta unidad o en el iPod/iPhone.

#### **Se genera mucho ruido.**

• Desactive (deseleccione) "VoiceOver" en el iPod/ iPhone. Para obtener más detalles, consulte <http:// www.apple.com>.

## Ñ **Radio**

#### **El preestablecimiento automático no funciona.**

• Guarde emisoras manualmente. *[\(P.8\)](#page-7-2)*

#### **Ruido estático mientras escucha la radio.**

• Conecte la antena firmemente.

#### Ñ **AV-IN**

#### **No aparece ninguna imagen en la pantalla.**

- Encienda el componente de vídeo si no está encendido.
- Conecte el componente de vídeo correctamente.

#### Ñ **Bluetooth**

#### **La calidad del sonido del teléfono es pobre.**

- Reduzca la distancia entre la unidad y el teléfono móvil Bluetooth.
- Mueva el coche a un lugar en el que tenga una mejor recepción de señal.

#### **El sonido se interrumpe o salta mientras usa un reproductor de audio Bluetooth.**

- Reduzca la distancia entre la unidad y el reproductor de audio Bluetooth.
- Apague y, a continuación, vuelva a encender la unidad. (Cuando el sonido aún no se ha restablecido) conecte el reproductor de nuevo.

#### **El reproductor de audio no puede ser controlado.**

• Compruebe si el reproductor de audio conectado es compatible con AVRCP (Perfil de control remoto de Audio/Vídeo).

#### **El dispositivo Bluetooth no detecta la unidad.**

• Busque el dispositivo Bluetooth de nuevo.

#### **La unidad no se empareja con el dispositivo Bluetooth.**

- Apague y, a continuación, vuelva a encender el dispositivo Bluetooth.
- Desconecte el dispositivo Bluetooth conectado actualmente y, a continuación, registre el nuevo dispositivo. *[\(P.17\)](#page-16-2)*

#### **■ Mando a distancia**

#### **El KNA-RCDV331 (accesorio opcional) no puede controlar la unidad.**

• Gire el interruptor del modo de funcionamiento a  $^{\prime\prime}$ DVD"

## <span id="page-29-0"></span>**Especificaciones**

#### Ñ **Sección del monitor**

#### Tamaño de imagen

: Ancho de 6,75 pulgadas (diagonal) : 151,8 mm (an.) × 79,7 mm (al.)

Sistema de pantalla : Panel TN LCD transparente

Sistema de accionamiento : Sistema de matriz activa TFT

Número de píxeles : 1.152.000 (800H x 480V x RGB)

Píxeles efectivos : 99,99 %

Disposición de los píxeles : Disposición en franjas RGB

Retroiluminación  $\cdot$  LED

## Ñ **Sección de la interfaz del USB**

#### Estándar USB : USB 2.0 de alta velocidad

Sistema de archivos : FAT 16/32/NTFS

Corriente de alimentación eléctrica máxima  $\cdot$  CC 5 V – 1 A

Convertidor D/A  $.24$  hits

Decodificador de Audio : MP3/WMA/WAV/AAC/FLAC

Decodificador de Vídeo : MPEG1/MPEG2/MPEG4/H.264/MKV

#### Respuesta de frecuencia

- 96 kHz : 20 20.000 Hz
- $\cdot$  48 kHz $\cdot$  20 20.000 Hz
- $\cdot$  44.1 kHz : 20 20.000 Hz

#### Ñ **Sección de Bluetooth**

#### Tecnología

: Bluetooth Ver. 4.2

#### Frecuencia

: 2,402 – 2,480 GHz

#### Potencia de salida

: +8 dBm (AVE), clase de potencia 1

#### Rango de comunicación máximo

: Línea de visión de aprox. 10 m (32,8 pies)

Códec de audio

: SBC

#### Perfil (soporte multiperfil)

- HFP (V1.6) (Perfil de manos libres)
- A2DP (Perfil avanzado de distribución de audio)
- AVRCP (V1.5) (Perfil de mando a distancia de audio/vídeo)
- PBAP (Perfil de acceso a agenda telefónica)
- SPP (Perfil de puerto serie)

#### Ñ **Sección de DAB**

Intervalo de frecuencias

BANDA III: 174,928 – 239,200 (MHz)

Sensibilidad : -98 dBm

Relación S/N (dB) : 82 dB

## Ñ **Sección del conector de la antena digital**

Tipo de conector : SMB Voltaje de salida (11 – 16V) : batería de auto 12 V CC

Corriente máxima

 $\cdot$  < 100 mA

#### Ñ **Sección del sintonizador de FM**

Rango de frecuencias (saltos) : 87,5 MHz – 108,0 MHz (50 kHz)

Sensibilidad útil

- : 16,2 dBf
- : 1,8 μV/75 Ω (S/N: 30 dB)
- Respuesta de frecuencia

: 30 Hz – 14 kHz

Relación S/N (dB) : 50 dB (MONO)

#### Separación estéreo

: 35 dB (1 kHz)

## Ñ **Sección del sintonizador AM**

Rango de frecuencias (saltos) : 531 – 1.611 kHz (9 kHz)

Sensibilidad útil : 99 μV (40 dBμ)

## Ñ **Sección de vídeo**

Sistema de color de la entrada externa de vídeo : NTSC/PAL Nivel de entrada externa de vídeo (conector RCA) : 1 Vp-p/ 75 Ω Nivel de entrada máx. de audio externo (tomas RCA) : 1,5 V/ 25 kΩ Nivel de salida de vídeo (tomas RCA) : 1 Vp-p/ 75 Ω Ñ **Sección de audio**

Potencia máxima (delantera y trasera)  $.45$  W  $\times$  4

Potencia completa de todo el ancho de banda (delantero y trasero)

Potencia completa del ancho de banda (menos del 1 % THD)  $: 16 \text{ W} \times 4$ 

Banda de la frecuencia de salida : 20 – 20.000 Hz

Nivel previo (V)  $.2$  V/ 10 kO

#### Impedancia de presalida  $\cdot$  14 kO

### Impedancia del altavoz

 $\cdot$  4 – 8  $\circ$ 

#### Ñ **Sección de DSP**

#### Ecualizador

Bandas: 13 bandas Frecuencia: 62,5/100/160/250/400/630/1k/1,6k/2,5k/ 4k/6,3k/10k/16k Hz Nivel: -9 – +9

#### X'Over

• Filtro de paso alto Frecuencia: A través/30/40/50/60/70/80/90/100/ 120/150/180/220/250 Hz/ Curva: -6/-12/-18/-24 dB/Oct. Ganancia: -8/-7/-6/-5/-4/-3/-2/-1/0 dB • Filtro de paso bajo Frecuencia: 30/40/50/60/70/80/90/100/120/150/180/ 220/250 Hz/a través Curva: -6/-12/-18/-24 dB/Oct. Ganancia: -8/-7/-6/-5/-4/-3/-2/-1/0 dB

#### Posición

Delantero/Trasero/Retraso del Subwoofer: 0 – 6,1 m (pasos de 0,01 m) Ganancia: -8 – 0 dB

## Ñ **General**

Voltaje de funcionamiento : batería de auto 12 V CC

Dimensiones de instalación (An  $\times$  Al  $\times$  P)  $\cdot$  182  $\times$  112  $\times$  75 mm

Tamaño de instalación de la unidad principal (An. ×  $AI \times Pr$ )

:  $178 \times 100 \times 75$  mm (sin manguito)

#### Peso : 1,3 kg

(Incluidos el manguito y el marco)

#### **NOTA**

- A pesar de que los píxeles efectivos para el panel de cristal líquido son del 99,99% o más, es posible que el 0,01% de los píxeles no se enciendan o no lo hagan correctamente.
- Las especificaciones se encuentran sujetas a cambios sin previo aviso.

## <span id="page-31-0"></span>**Derechos de autor**

- La marca denominativa y los logos de Bluetooth son marcas registradas propiedad de Bluetooth SIG, Inc. y cualquier uso de dichas marcas por JVC KENWOOD Corporation está sujeto a los términos de licencia. El resto de marcas comerciales y nombres comerciales corresponden a sus respectivos propietarios.
- Use of the Made for Apple badge means that an accessory has been designed to connect specifically to the Apple product(s) identified in the badge, and has been certified by the developer to meet Apple performance standards. Apple is not responsible for the operation of this device or its compliance with safety and regulatory standards. Please note that the use of this accessory with an Apple product may affect wireless performance.
- Apple, iPhone, iPod, iPod touch, and Lightning are trademarks of Apple Inc., registered in the U.S. and other countries.
- Microsoft and Windows Media are either registered trademarks or trademarks of Microsoft Corporation in the United States and/or other countries.
- THIS PRODUCT IS LICENSED UNDER THE MPEG-4 VISUAL PATENT PORTFOLIO LICENSE FOR THE PERSONAL AND NON-COMMERCIAL USE OF A CONSUMER FOR (¡) ENCODING VIDEO IN COMPLIANCE WITH THE MPEG-4 VISUAL STANDARD ("MPEG-4 VIDEO") AND/OR (¡¡) DECODING MPEG-4 VIDEO THAT WAS ENCODED BY A CONSUMER ENGAGED IN A PERSONAL AND NON-COMMERCIAL ACTIVITY AND/OR WAS OBTAINED FROM A VIDEO PROVIDER LICENSED BY MPEG LA TO PROVIDE MPEG-4 VIDEO. NO LICENSE IS GRANTED OR SHALL BE IMPLIED FOR ANY OTHER USE. ADDITIONAL INFORMATION INCLUDING THAT RELATING TO PROMOTIONAL, INTERNAL AND COMMERCIAL USES AND LICENSING MAY BE OBTAINED FROM MPEG LA, LLC. SEE HTTP://WWW.MPEGLA.COM.
- THIS PRODUCT IS LICENSED UNDER THE AVC PATENT PORTFOLIO LICENSE FOR THE PERSONAL USE OF A CONSUMER OR OTHER USES IN WHICH IT DOES NOT RECEIVE REMUNERATION TO (¡)ENCODE VIDEO IN COMPLIANCE WITH THE AVC STANDARD ("AVC VIDEO") AND/OR (ii)DECODE AVC VIDEO THAT WAS ENCODED BY A CONSUMER ENGAGED IN A PERSONAL ACTIVITY AND/ OR WAS OBTAINED FROM A VIDEO PROVIDER LICENSED TO PROVIDE AVC VIDEO. NO LICENSE IS GRANTED OR SHALL BE IMPLIED FOR ANY OTHER USE. ADDITIONAL INFORMATION MAY BE OBTAINED FROM MPEG LA, L.L.C. SEE HTTP://WWW.MPEGLA.COM
- $\cdot$  libFLAC

Copyright (C) 2000-2009 Josh Coalson Copyright (C) 2011-2013 Xiph.Org Foundation

- Redistribution and use in source and binary forms, with or without modification, are permitted provided that the following conditions are met:
- Redistributions of source code must retain the above copyright notice, this list of conditions and the following disclaimer.

– Redistributions in binary form must reproduce the above copyright notice, this list of conditions and the following disclaimer in the documentation and/or other materials provided with the distribution.

Neither the name of the Xiph.org Foundation nor the names of its contributors may be used to endorse or promote products derived from this software without specific prior written permission.

THIS SOFTWARE IS PROVIDED BY THE COPYRIGHT HOLDERS AND CONTRIBUTORS ``AS IS'' AND ANY EXPRESS OR IMPLIED WARRANTIES, INCLUDING, BUT NOT LIMITED TO, THE IMPLIED WARRANTIES OF MERCHANTABILITY AND FITNESS FOR A PARTICULAR PURPOSE ARE DISCLAIMED. IN NO EVENT SHALL THE FOUNDATION OR CONTRIBUTORS BE LIABLE FOR ANY DIRECT, INDIRECT, INCIDENTAL, SPECIAL, EXEMPLARY, OR CONSEQUENTIAL DAMAGES (INCLUDING, BUT NOT LIMITED TO, PROCUREMENT OF SUBSTITUTE GOODS OR SERVICES; LOSS OF USE, DATA, OR PROFITS; OR BUSINESS INTERRUPTION) HOWEVER CAUSED AND ON ANY THEORY OF LIABILITY, WHETHER IN CONTRACT, STRICT LIABILITY, OR TORT (INCLUDING NEGLIGENCE OR OTHERWISE) ARISING IN ANY WAY OUT OF THE USE OF THIS SOFTWARE, EVEN IF ADVISED OF THE POSSIBILITY OF SUCH DAMAGE.

• libogg

Copyright (c) 2002, Xiph.org Foundation Redistribution and use in source and binary forms, with or without modification, are permitted provided that the following conditions are met:

- Redistributions of source code must retain the above copyright notice, this list of conditions and the following disclaimer.
- Redistributions in binary form must reproduce the above copyright notice, this list of conditions and the following disclaimer in the documentation and/or other materials provided with the distribution.
- Neither the name of the Xiph.org Foundation nor the names of its contributors may be used to endorse or promote products derived from this software without specific prior written permission.

THIS SOFTWARE IS PROVIDED BY THE COPYRIGHT HOLDERS AND CONTRIBUTORS ``AS IS'' AND ANY EXPRESS OR IMPLIED WARRANTIES, INCLUDING, BUT NOT LIMITED TO, THE IMPLIED WARRANTIES OF MERCHANTABILITY AND FITNESS FOR A PARTICULAR PURPOSE ARE DISCLAIMED. IN NO EVENT SHALL THE FOUNDATION OR CONTRIBUTORS BE LIABLE FOR ANY DIRECT, INDIRECT, INCIDENTAL, SPECIAL, EXEMPLARY, OR CONSEQUENTIAL DAMAGES (INCLUDING, BUT NOT LIMITED TO, PROCUREMENT OF SUBSTITUTE GOODS OR SERVICES; LOSS OF USE, DATA, OR PROFITS; OR BUSINESS INTERRUPTION) HOWEVER CAUSED AND ON ANY THEORY OF LIABILITY, WHETHER IN CONTRACT, STRICT LIABILITY, OR TORT (INCLUDING NEGLIGENCE OR OTHERWISE) ARISING IN ANY WAY OUT OF THE USE OF THIS SOFTWARE, EVEN IF ADVISED OF THE POSSIBILITY OF SUCH DAMAGE.

#### Ñ **Información acerca de la eliminación de equipos eléctricos, electrónicos y baterías al final de la vida útil (aplicable a los países de la Unión Europea que hayan adoptado sistemas independientes de recogida de residuos)**

Los productos y las pilas con el símbolo (cubo de basura tachado) no podrán ser desechados como residuos domésticos.

Los equipos eléctricos, electrónicos y baterías al final de la vida útil, deberán ser reciclados en instalaciones que puedan dar el tratamiento adecuado a estos productos y a sus subproductos residuales correspondientes.

Póngase en contacto con su administración local para obtener información sobre el punto de recogida más cercano.

Un tratamiento correcto del reciclaje y la eliminación de residuos ayuda a conservar los recursos y evita al mismo tiempo efectos perjudiciales en la salud y el medio ambiente.

Aviso: El símbolo "Pb" debajo del símbolo en baterías indica que dicha batería contiene plomo.

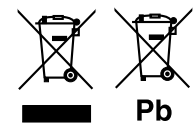

#### **Para la zona de ventas de Europa Declaración de conformidad con respecto a la Directiva RE 2014/53/UE Declaración de conformidad con respecto a la Directiva RoHS 2011/65/UE**

#### **Fabricante:**

JVC KENWOOD Corporation 3-12, Moriyacho, Kanagawa-ku, Yokohama-shi, Kanagawa 221-0022, JAPAN

#### **Representante en la UE:**

JVCKENWOOD Europe B.V. Amsterdamseweg 37, 1422 AC UITHOORN, PAÍSES BAJOS

#### **English**

Hereby, JVC KENWOOD declares that the radio equipment DMX125DAB is in compliance with Directive 2014/53/EU. The full text of the EU declaration of conformity is available at the following internet address:

#### **Français**

Par la présente, JVC KENWOOD déclare que l'équipement radio DMX125DAB est conforme à la directive 2014/53/UE. L'intégralité de la déclaration de conformité UE est disponible à l'adresse Internet suivante :

#### **Deutsch**

Hiermit erklärt JVC KENWOOD, dass das Funkgerät DMX125DAB der Richtlinie 2014/53/EU entspricht. Der volle Text der EU-Konformitätserklärung steht unter der folgenden Internetadresse zur Verfügung:

#### **Nederlands**

Hierbij verklaart JVC KENWOOD dat de radioapparatuur DMX125DAB in overeenstemming is met Richtlijn 2014/53/EU. De volledige tekst van de EUverklaring van overeenstemming is te vinden op het volgende internetadres:

#### **Italiano**

Con la presente, JVC KENWOOD dichiara che l'apparecchio radio DMX125DAB è conforme alla Direttiva 2014/53/UE. Il testo integrale della dichiarazione di conformità UE è disponibile al seguente indirizzo internet:

#### **Español**

Por la presente, JVC KENWOOD declara que el equipo de radio DMX125DAB cumple la Directiva 2014/53/EU. El texto completo de la declaración de conformidad con la UE está disponible en la siguiente dirección de internet:

#### **Português**

Deste modo, a JVC KENWOOD declara que o equipamento de rádio DMX125DAB está em conformidade com a Diretiva 2014/53/UE. O texto integral da declaração de conformidade da UE está disponível no seguinte endereço de internet:

#### **Polska**

Niniejszym, JVC KENWOOD deklaruje, że sprzęt radiowy DMX125DAB jest zgodny z dyrektywa 2014/53/UE. Pełny tekst deklaracji zgodności FU jest dostępny pod adresem:

#### **Český**

Společnost JVC KENWOOD tímto prohlašuje, že rádiové zařízení DMX125DAB splňuje podmínky směrnice 2014/53/EU. Plný text EU prohlášení o shodě je dostupný na následující internetové adrese:

#### **Magyar**

JVC KENWOOD ezennel kijelenti, hogy a DMX125DABrádióberendezés megfelel a 2014/53/EU irányelvnek. Az EU konformitási nyilatkozat teljes szövege az alábbi weboldalon érhető el:

#### **Hrvatski**

JVC KENWOOD ovim izjavljuje da je radio oprema DMX125DAB u skladu s Direktivom 2014/53/EU. Cjeloviti tekst deklaracije Europske unije o usklađenosti dostupan je na sljedećoj internet adresi:

#### **Svenska**

Härmed försäkrar JVC KENWOOD att radioutrustningen DMX125DAB är i enlighet med direktiv 2014/53 / EU. Den fullständiga texten av EU-försäkran om överensstämmelse finns på följande Internetadress :

#### **Suomi**

JVC KENWOOD julistaa täten, että radiolaite DMX125DAB on direktiivin 2014/53/EU mukainen. EU-vaatimustenmukaisuusvakuutus löytyy kokonaisuudessaan seuraavasta internet-osoitteesta:

#### **Slovensko**

S tem JVC KENWOOD izjavlja, da je radijska oprema DMX125DAB v skladu z Direktivo 2014/53/EU. Celotno besedilo direktive EU o skladnosti je dostopno na tem spletnem naslovu:

#### **Slovensky**

Spoločnosť JVC KENWOOD týmto vyhlasuje, že rádiové zariadenie DMX125DAB vyhovuje smernici 2014/53/EÚ. Celý text EÚ vyhlásenia o zhode nájdete na nasledovnej internetovej adrese:

#### **Dansk**

Herved erklærer JVC KENWOOD, at radioudstyret DMX125DAB er i overensstemmelse med Direktiv 2014/53/EU. EUoverensstemmelseserklæringens fulde ordlyd er tilgængelig på følgende internetadresse:

#### **Norsk**

JVC KENWOOD erklærer herved at radioutstyret DMX125DAB er i samsvar med Direktiv 2014/53/EU. Den fullstendige teksten til EU-konformitetserklæringen er tilgjengelig på følgende internettaddresse:

#### **Ελληνικά**

Με το παρόν, η JVC KENWOOD δηλώνει ότι ο ραδιοεξοπλισμός DMX125DAB συμμορφώνεται με την Οδηγία 2014/53/ΕΕ. Το πλήρες κείμενο της δήλωσης συμμόρφωσης της ΕΕ είναι διαθέσιμο στην ακόλουθη διεύθυνση στο διαδίκτυο:

#### **Eesti**

Käesolevaga JVC KENWOOD kinnitab, et DMX125DAB raadiovarustus on vastavuses direktiiviga 2014/53/EL. ELi vastavusdeklaratsiooni terviktekst on kättesaadav järgmisel internetiaadressil:

#### **Latviešu**

JVC KENWOOD ar šo deklarē, ka radio aparatūra DMX125DAB atbilst direktīvas 2014/53/ES prasībām. Pilns ES atbilstības deklarācijas teksts ir pieejams šādā tīmekļa adresē:

#### **Lietuviškai**

Šiuo JVC KENWOOD pažymi, kad radijo įranga DMX125DAB atitinka 2014/53/ EB direktyvos reikalavimus. Visą EB direktyvos atitikties deklaracijos tekstą galite rasti šiuo internetiniu adresu:

#### **Malti**

B'dan, JVC KENWOOD jiddikjara li t-tagħmir tar-radju DMX125DAB huwa konformi mad-Direttiva 2014/53/UE. It-test kollu tad-dikjarazzjoni ta' konformità huwa disponibbli fl-indirizz intranet li ġej:

#### **Українська**

Таким чином, компанія JVC KENWOOD заявляє, що радіообладнання DMX125DAB відповідає Директиві 2014/53/EU. Повний текст декларації про відповідність ЄС можна знайти в Інтернеті за такою адресою:

#### **Türkçe**

Burada, JVC KENWOOD DMX125DAB radyo ekipmanının 2014/53/AB Direktifine uygun olduğunu bildirir. AB uyumluluk deklarasyonunun tam metni aşağıdaki internet adresinde mevcuttur.

#### **Русский**

JVC KENWOOD настоящим заявляет, что радиооборудование DMX125DAB соответствует Директиве 2014/53/EU. Полный текст декларации соответствия ЕС доступен по следующему адресу в сети Интернет:

#### **Limba română**

Prin prezenta, JVC KENWOOD declară că echipamentul radio DMX125DAB este în conformitate cu Directiva 2014/53/UE. Textul integral al declarației de conformitate UE este disponibil la urmatoarea adresă de internet:

#### **Български език**

С настоящото JVC KENWOOD декларира, че радиооборудването на DMX125DAB е в съответствие с Директива 2014/53/ЕС. Пълният текст на ЕС декларацията за съответствие е достъпен на следния интернет адрес:

# **KENWOOD**